# *Инструкции по установке пакета IBM SPSS Data Access для Windows*

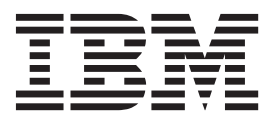

## **Содержание**

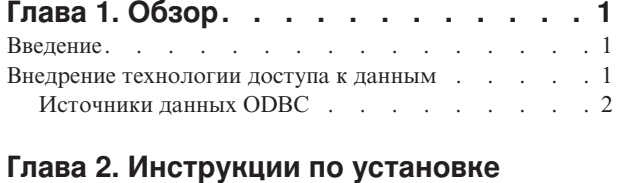

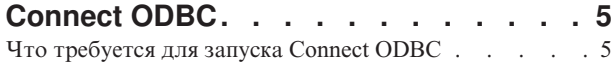

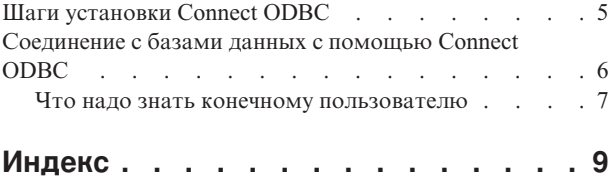

## <span id="page-4-0"></span>**Глава 1. Обзор**

### **Введение**

Продукты IBM® SPSS распространяются с набором технологий для обращения к данным из различных типов файлов и баз данных. Это руководство предназначено в первую очередь для администраторов систем, устанавливающих продукт IBM SPSS для использования в сетевой компьютерной среде и предоставляющих конечным пользователям доступ к базам данных на удаленных серверах.

IBM SPSS Data Access Pack внедряет DataDirect Connect и ConnectXE для ODBC, что дает содержательный набор отдельных драйверов, специфичных для баз данных и использующих ODBC для предоставления надежных возможностей соединения со всеми основными складами данных, от реляционных баз данных до данных в плоских файлах.

*Примечание*: Эти технологии доступа к данным - "закрытые", их можно использовать только с продуктами IBM SPSS. Если вы хотите обращаться к базам данных из других программ, вам может потребоваться более общее решение.

### **Внедрение технологии доступа к данным**

**Connect ODBC.** Установить соответствующие драйверы Connect ODBC может администратор или конечный пользователь. (У Connect ODBC нет серверного компонента.) Драйверы надо устанавливать на компьютере, который обращается к данным - то есть на компьютере серверного продукта IBM SPSS, на настольном компьютере конечного пользователя или на обоих этих компьютерах.

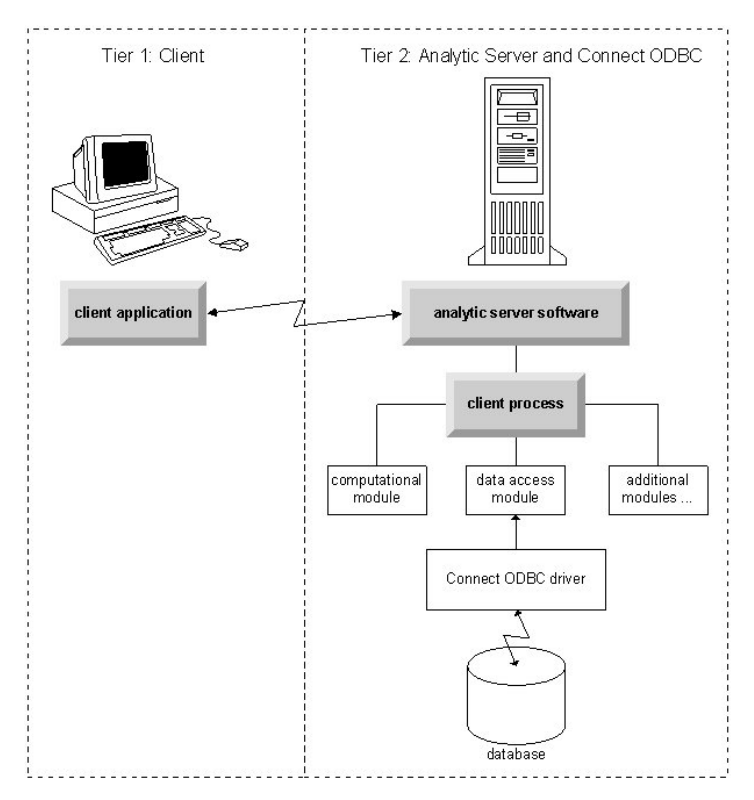

*Рисунок 1. Connect ODBC в режиме распределенного анализа*

<span id="page-5-0"></span>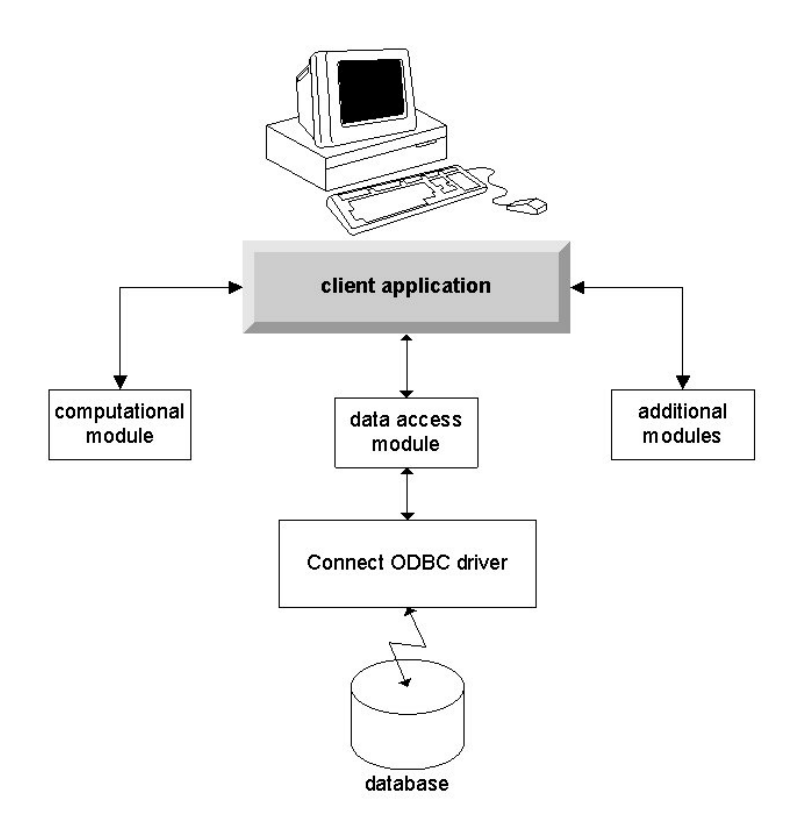

*Рисунок 2. Connect ODBC в режиме локального анализа*

### **Источники данных ODBC**

Когда вы устанавливаете Connect ODBC, вы устанавливаете один или несколько драйверов ODBC. Прежде, чем вы можете использовать установленный драйвер, надо создать и сконфигурировать источник данных ODBC для этого драйвера.

Источник данных ODBC описывается двумя видами информации: **драйвером ODBC**, который будет использоваться для обращения к данным, и **положением базы данных**, к которой вы хотите обращаться. База данных может находиться на любом сетевом компьютере. Драйвер ODBC и источник данных должны находиться на компьютере, который обращается к данным и обрабатывает их. В зависимости от типа программы IBM SPSS, которую вы используете, это может быть или настольный компьютер конечного пользователя, или удаленный сервер.

#### **Положение источников данных ODBC для продуктов настольных компьютеров**

Если ваш продукт IBM SPSS - классическая программа **настольного компьютера**, где все обращения к данным и их обработка выполняются на настольном компьютере конечного пользователя, источник данных ODBC надо установить и сконфигурировать на настольном компьютере конечного пользователя.

#### **Положение источников данных ODBC для продуктов с распределенной архитектурой**

Если ваш продукт IBM SPSS использует **распределенную архитектуру**, правильное положение источников данных ODBC зависит от того, как работает продукт. Продукты IBM SPSS с распределенной архитектурой можно сконфигурировать для обращения к данным и их обработки на удаленном сервере (режим распределенного анализа) или на настольном компьютере конечного пользователя (режим локального анализа).

v **Работа в режиме распределенного анализа.** Источник данных ODBC надо установить и сконфигурировать на удаленном сервере. Этот источник данных создается при помощи драйвера ODBC (Connect ODBC), который администратор установил на сервере.

- v **Работа в режиме локального анализа.** Источник данных ODBC надо установить и сконфигурировать на настольном компьютере конечного пользователя. Этот источник данных создает конечный пользователь при помощи драйвера ODBC, установленного на настольном компьютере, или путем импорта из источников, созданных администратором.
- v **Работа в обоих режимах.** Если конечные пользователи должны обращаться к данным из базы данных в обоих режимах, источник данных ODBC надо установить и сконфигурировать и на удаленном сервере, и на настольном компьютере.

## <span id="page-8-0"></span>Глава 2. Инструкции по установке Connect ODBC

Эта глава содержит подробности установки Connect ODBC на вашей площадке и соединения с базой данных.

### Что требуется для запуска Connect ODBC

Убедитесь, что ваш компьютер отвечает требованиям к программному обеспечению для драйвером, которые вы собираетесь установить.

- Если ваша программа построена с использованием 32-битных библиотек, надо использовать 32-битные драйверы. Если ваша программа построена с использованием 64-битных библиотек, надо использовать 64-битные драйверы.
- При использовании DataDirect Connect или Connect XE для ODBC база данных, с которой вы соединяетесь, может использовать как 32-, так и 64-битную систему.

Чтобы определить, требуется ли дополнительное программное обеспечение для конкретного драйвера, посмотрите домашнюю страницу DataDirect по адресу http://www.datadirect.com.

### Шаги установки Connect ODBC

Connect ODBC состоит из набора драйверов, и его надо установить на компьютере, на котором вы создадите источники данных. Это положение зависит от типа устанавливаемого продукта IBM SPSS и его последующего использования. Дополнительную информацию смотрите в разделе "Внедрение технологии доступа к данным" на стр. 1. Не устанавливайте IBM SPSS Data Access Pack в тот же каталог, что и другой продукт IBM SPSS.

Драйверы для всех поддерживаемых операционных систем доступны в eAssembly, который прилагается к вашему продукту IBM SPSS. Они доступны также на отдельном диске DVD/CD.

Если вы скачали IBM SPSS Data Access Pack, распакуйте полученный файл.

Windows XP

1. Щелкните дважды по исполняемому файлу (.exe) для IBM SPSS Data Access Pack и следуйте инструкциям на экране.

Windows Vista или более поздняя

Надо запустить программу установки от имени администратора:

- 1. При помощи проводника Windows перейдите в положение исполняемого файла (*.exe*) для IBM SPSS Data Access Pack.
- 2. Щелкните правой кнопкой мыши по этому файлу и выберите Запустить как администратор.
- 3. Следуйте инструкциям на экране.

Выбор пользовательской установки для Connect ODBC

Драйверы для всех поддерживаемых баз данных. Устанавливает драйверы ODBC для конкретных баз данных. Щелкните, чтобы развернуть дерево и выбрать драйверы, которые вы хотите установить.

Драйверы клиентов Informix и Oracle. Используйте эту опцию, чтобы установить драйверы непрямых протоколов Connect ODBC для клиентов Informix и/или Oracle (при этом сами клиенты не устанавливаются). Эти драйверы используют промежуточное ПО клиента баз данных для соединений с базой данных. Если

<span id="page-9-0"></span>только вы не хотите по какой-либо причине использовать эти драйверы для промежуточного ПО клиента баз данных, выберите в списке Драйвер для всех поддерживаемых баз данных драйверы прямых протоколов Informix и/или Oracle.

#### Документация продукта DataDirect

Документация продукта DataDirect для Connect ODBC включена по умолчанию как часть установки IBM SPSS Data Access Pack. Программа установки запись IBM SPSS OEM Connect и ConnectXE for ODBC вместе с записями для других ваших программ в меню Пуск. Документация продукта DataDirect доступна из пункта меню.

Примечание: К этой документации можно обращаться также с домашней страницы DataDirect по адресу http://www.datadirect.com.

#### Изменение вашей установки

В любое время можно установить дополнительные компоненты, повторив процесс установки.

Примечание: При установке новой версии драйвера или клиента из IBM SPSS Data Access Pack прежние драйверы не деинсталлируются. Вместо этого для вас становятся доступными новое установленное программное обеспечение. Новое установленное программное обеспечение надо сконфигурировать вручную; конфигурация предыдущего драйвера не передается новому. Если прежняя версия драйвера работает правильно и устраивает вас, рекомендуется не выполнять обновление до новой версии. Выполняйте обновление, только если вам нужна поддержка базы данных, которую не поддерживала предыдущая версия, или вам требуется усовершенствование.

Деинсталляция IBM SPSS Data Access Pack

При деинсталляции удаляются драйверы ОDBC, установленные с этим компонентом. Определенные вами источники данных ОДВС не удаляются. Источники данных ОДВС, для которых требовались удаленные вами драйверы, больше не будут работать. Используйте Администратор источников данных ODBC на Панели управления Windows, чтобы удалить их.

### Соединение с базами данных с помощью Connect ODBC

Connect ODBC - это набор драйверов ODBC; когда вы устанавливаете его, вы устанавливаете драйверы. Прежде, чем вы можете использовать установленный драйвер, надо создать и сконфигурировать источник данных ОДВС для этого драйвера. Источник данных ОДВС должен быть создан на том компьютере, который будет обращаться к данным. Дополнительную информацию о создании источников данных ОДВС смотрите в теме "Внедрение технологии доступа к данным" на стр. 1.

Чтобы сконфигурировать источник данных ОDBC:

- 1. Откройте администратор источников данных ОDBC.
- 2. Чтобы сконфигурировать новый источник данных, нажмите кнопку Добавить, выберите драйвер, который вы хотите использовать (имена всех драйверов Connect ODBC начинаются с IBM SPSS OEM), и нажмите кнопку Готово. Появится диалоговое окно Создать новый источник данных.
- 3. Введите необходимые поля и параметры. Доступные параметры зависят от драйвера. Чтобы получить описание каждого параметра, нажмите кнопку Справка.

Примечание: Чтобы сконфигурировать существующие источники данных на использование установленного вами драйвера, выберите имя этого источника данных и нажмите кнопку Сконфигурировать.

Важно: Если вы создаете источник данных, который будет использоваться серверным продуктом, надо создать системный источник данных, а не пользовательский источник данных.

<span id="page-10-0"></span>Если у вас есть администратор системы, спросите его насчет конфигурирования Connect ODBC.

### Что надо знать конечному пользователю

Для продуктов сервера IBM SPSS и режима распределенного анализа конечный пользователь должен знать:

• Имена и описания источников данных ODBC Connect, сконфигурированных на удаленном компьютере для использованием с продуктом сервера.

## <span id="page-12-0"></span>Индекс

### $\mathbf C$

Connect ODBC введение 1 введение во внедрение 1 соединение с базой данных 6 требования 5

## Д

деинсталляция пакет IBM SPSS Data Access 5

## И

источники данных ODBC описанные 2 положение источников данных ODBC 2

## $\mathbf C$

соединение с базой данных с помощью Connect ODBC 6

### T

требования Connect ODBC 5

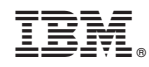

Напечатано в Дании